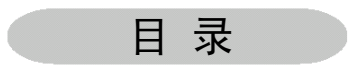

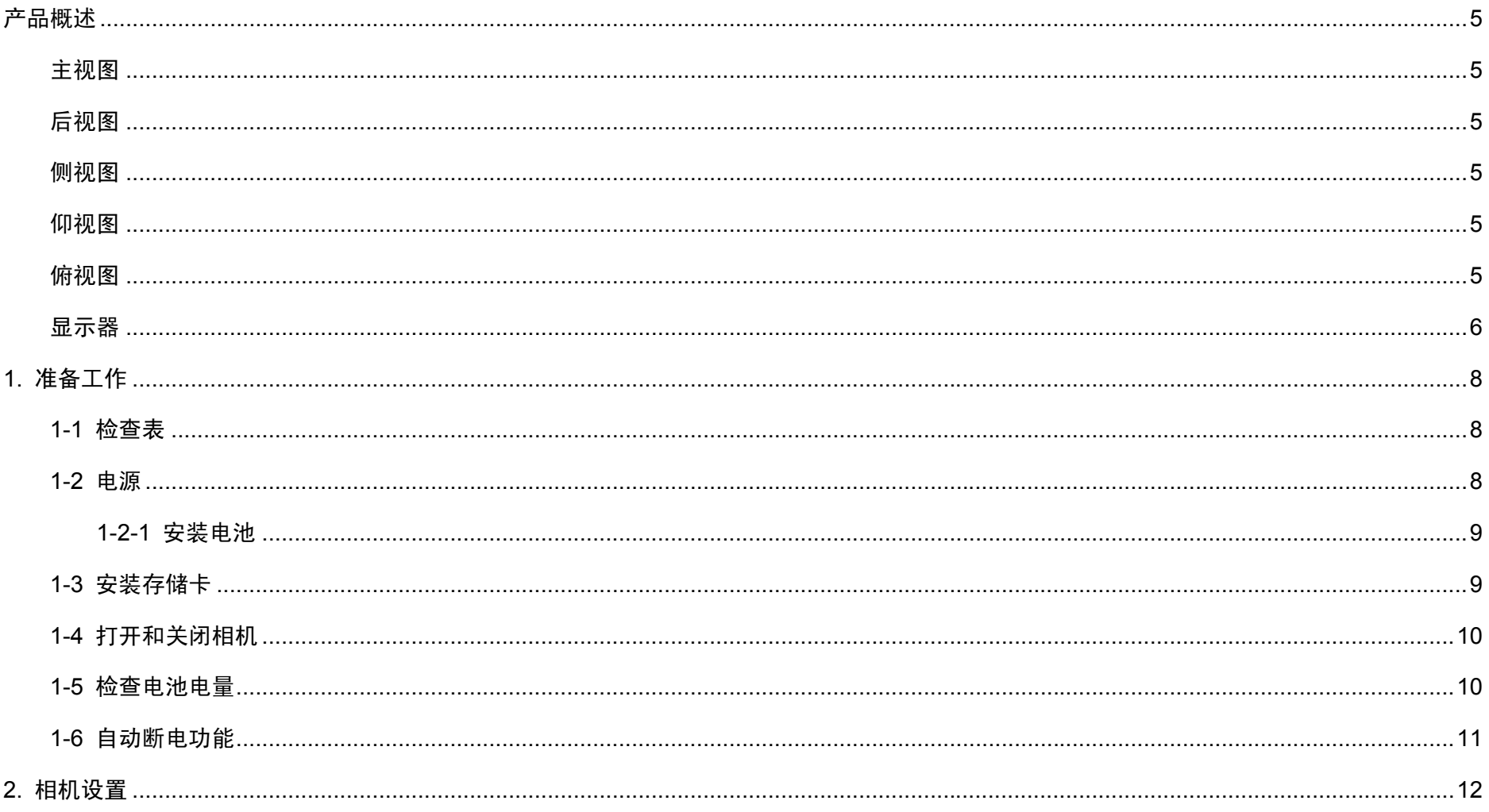

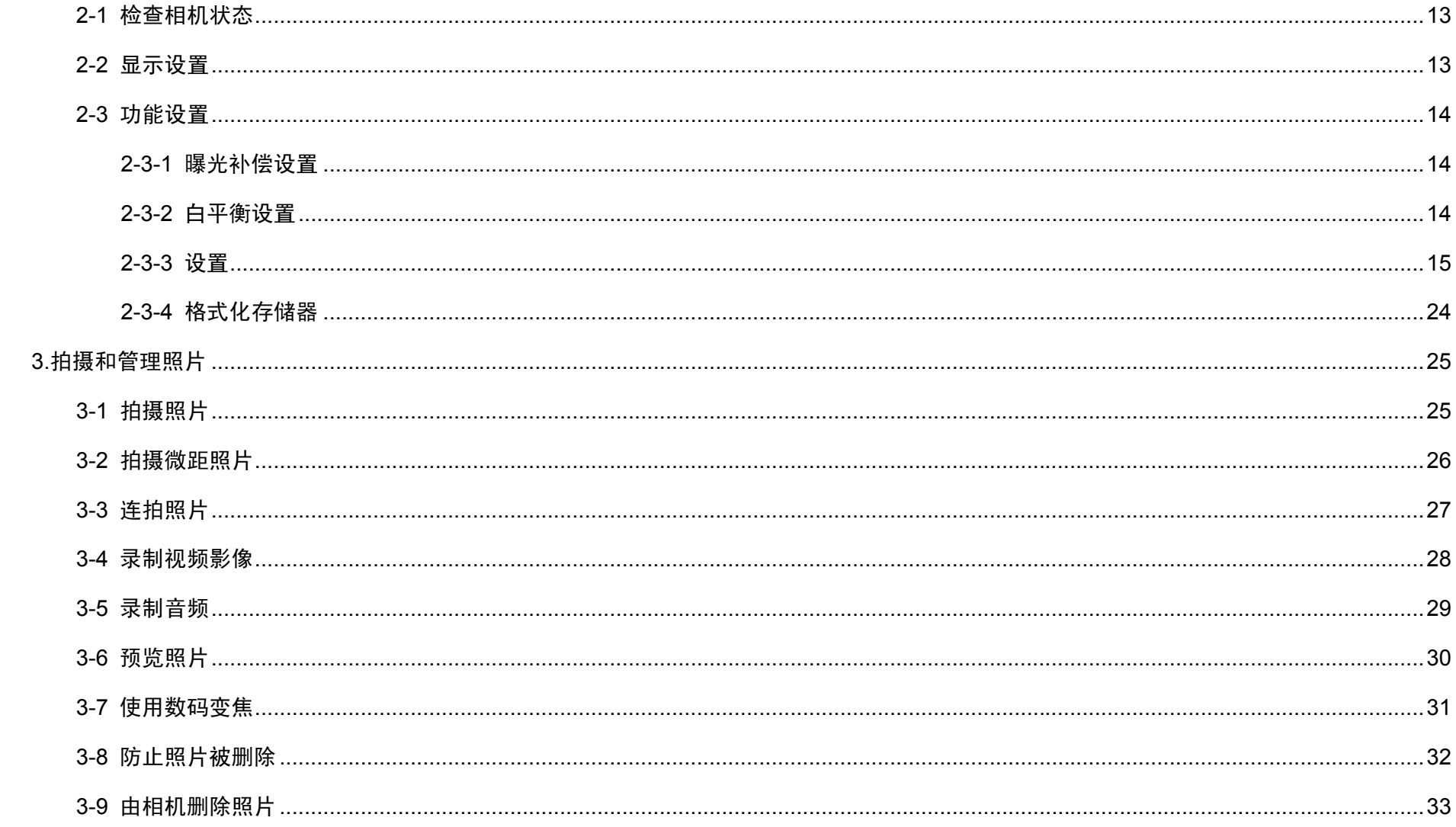

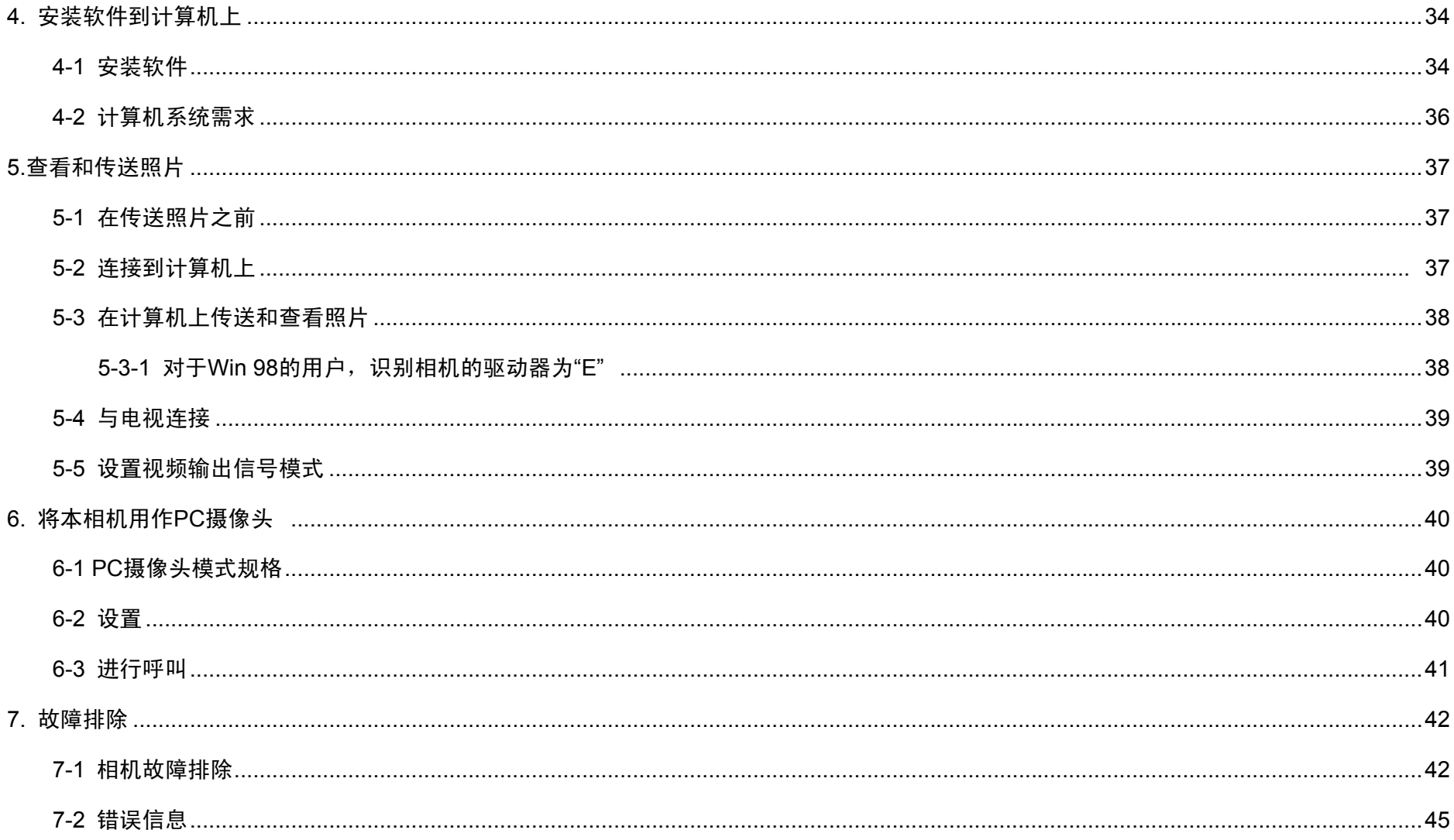

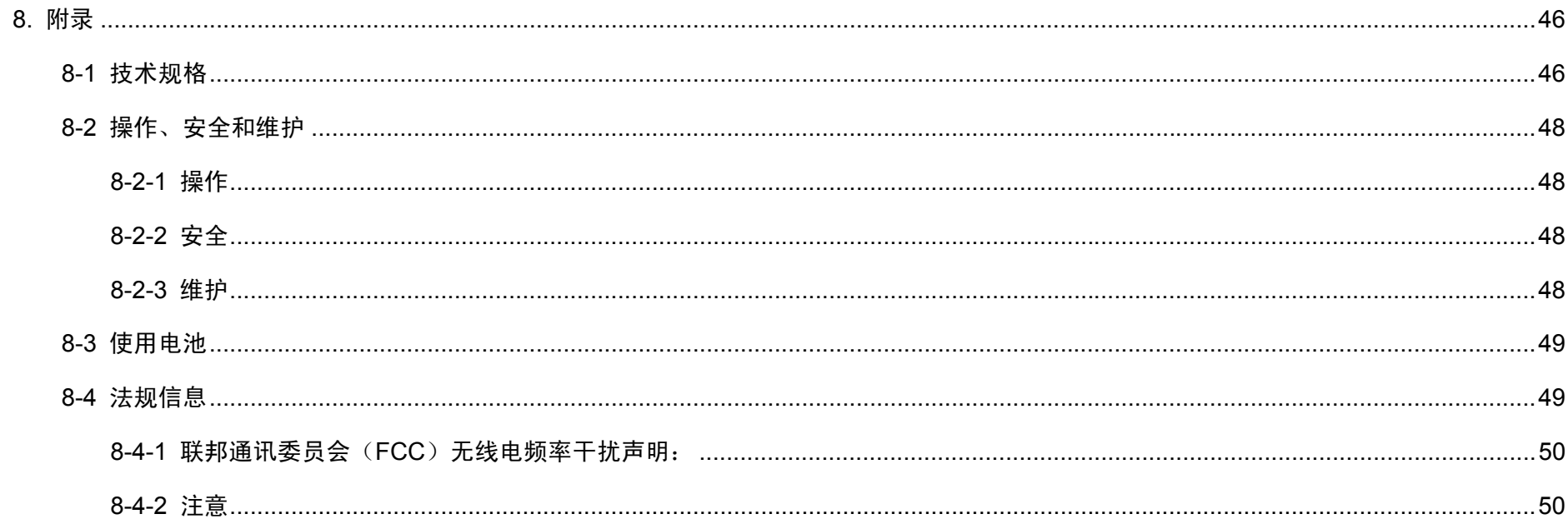

# 产品概述

主视图

# 模式选择开关 闪光灯 取景器 微距开关 镜头

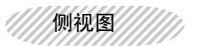

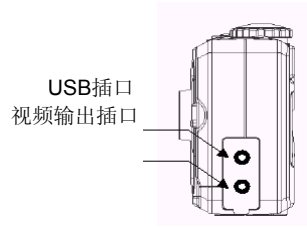

仰视图 4111111111111111

电池盖

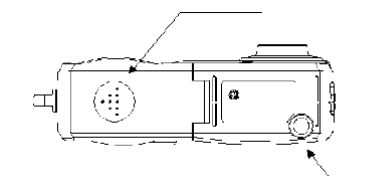

三脚架插口

俯视图

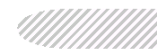

模式选择开关电源按钮

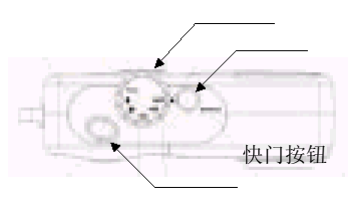

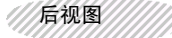

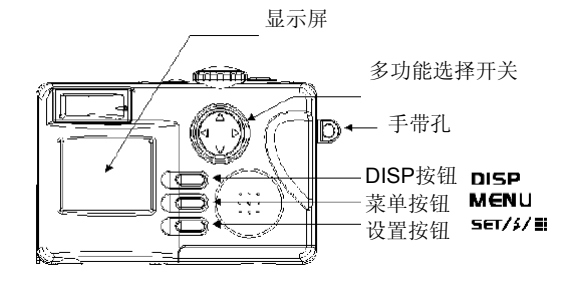

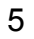

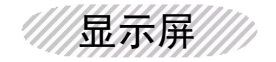

照片模式

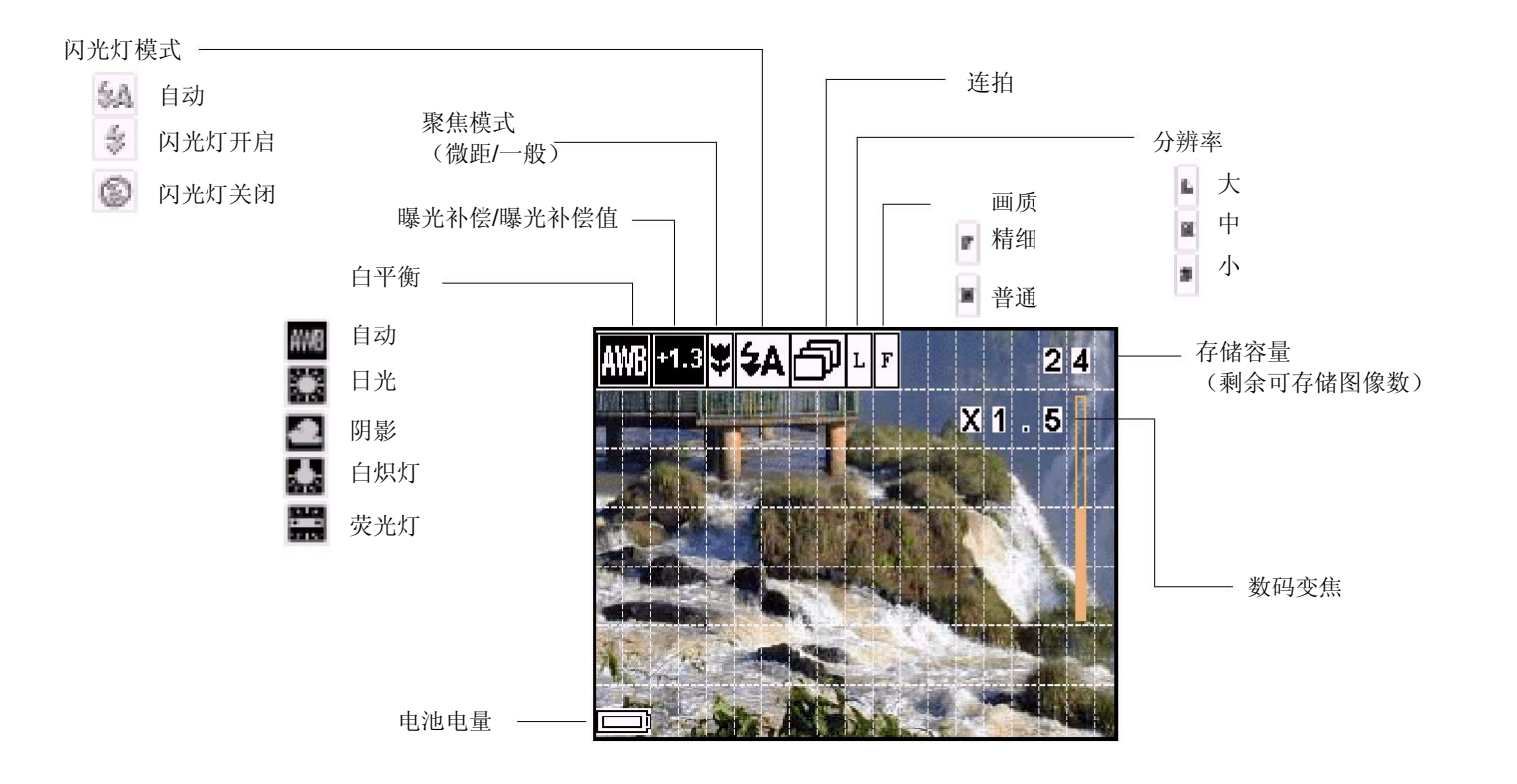

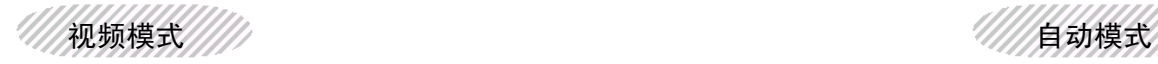

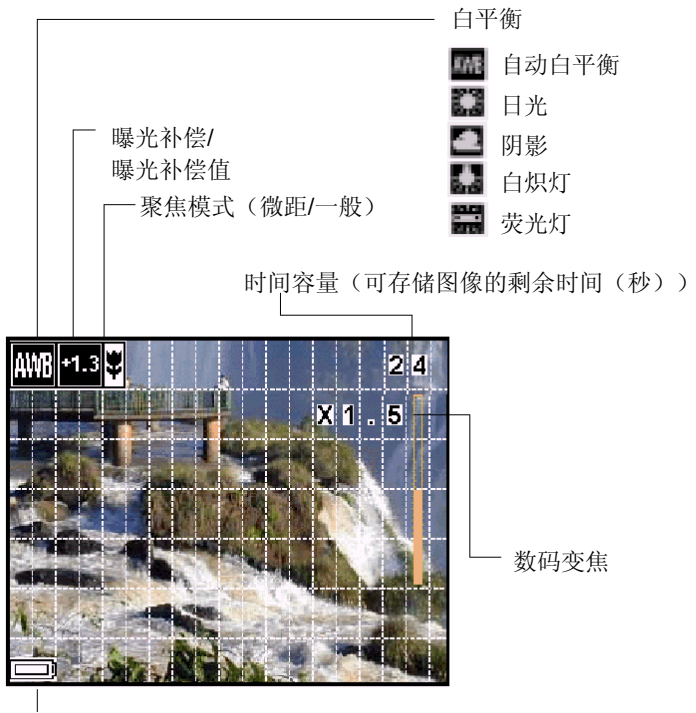

电池电量

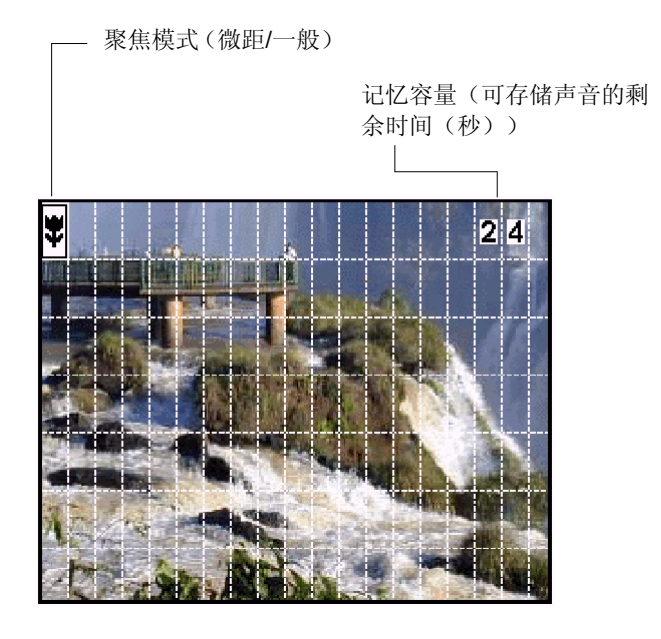

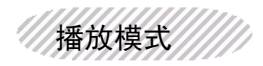

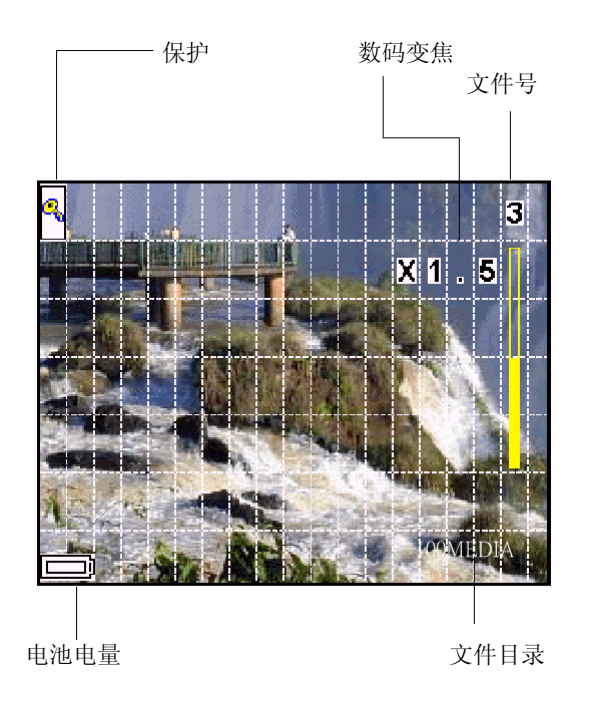

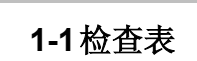

1

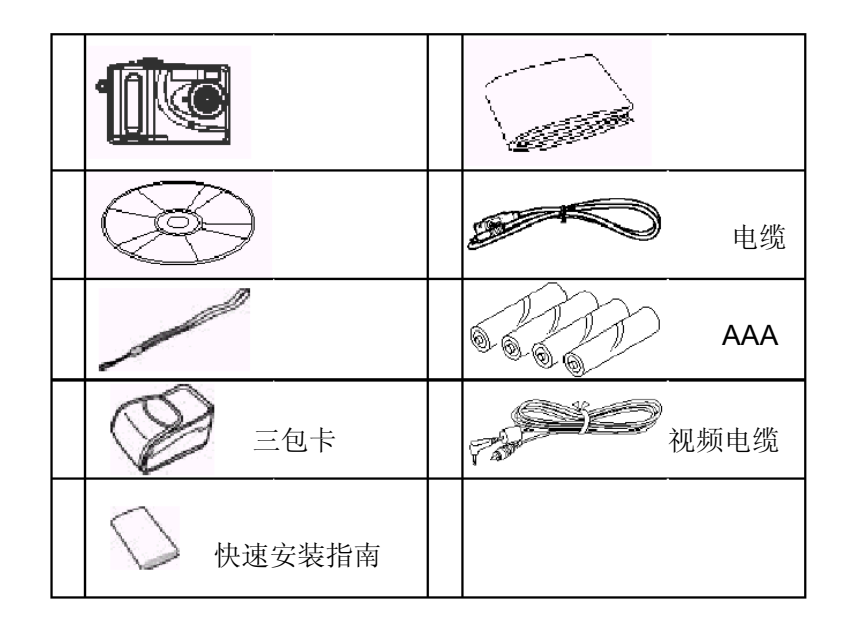

## **1-2** 电源

你可以使用4节AAA碱性电池,也可以使用镍氢充电 电池作为相机电源。

1-2-1 安装电池

- 1. 朝"打开"方向推相机的电池门,将其打开。
- 2. 如图所示,装入电池,确保按正确的+/-标志安装。
- 3. 向后推电池门,将其关闭。

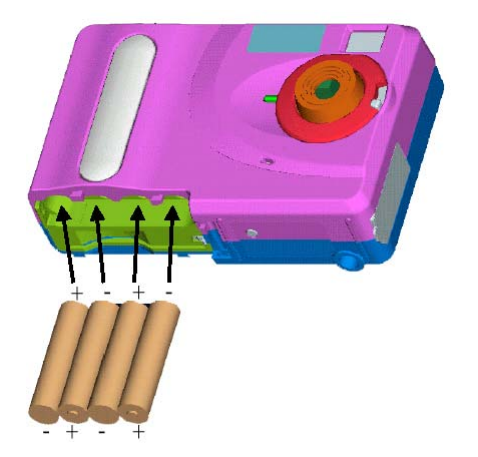

# **1-3** 安装存储卡

关闭相机,打开电池门,并轻轻地将存储卡由相机的底部完全 装入。存储卡上的标签应朝向相机的背面并确保卡边缘处于槽 的内部。

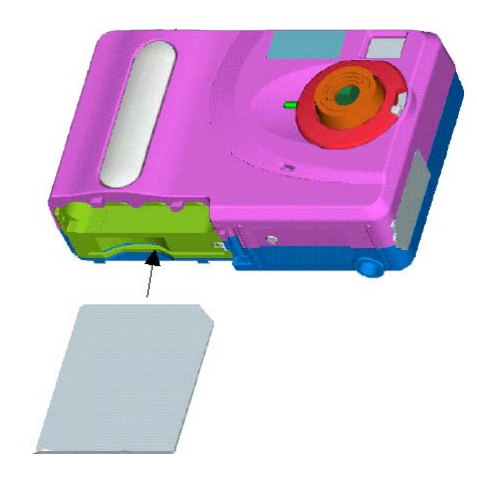

存储卡和预计容量(可录制的图像、音频和视频)如下表所示:

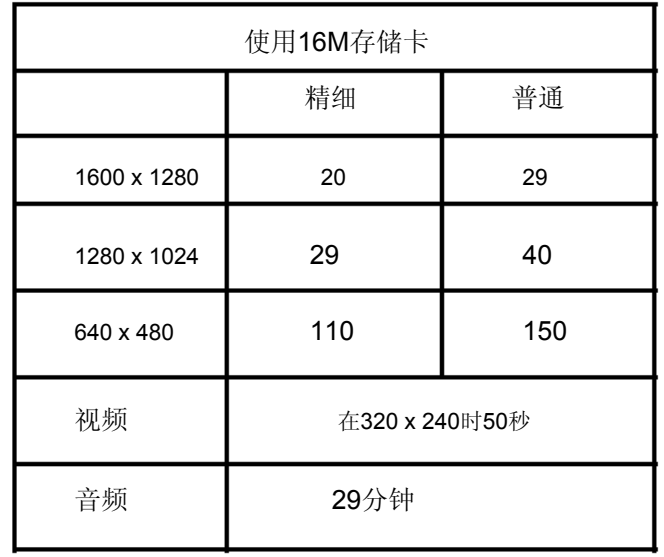

# **1-4** 打开和关闭相机

按下电源按钮约3秒钟,打开相机。相机会发出嘟的一声,且 电源LED保持为"红色"达3秒钟,然后变成"绿色"。 在LED变成"绿色"时,您可开始拍摄照片或设置相机。再次 按下电源按钮,将相机关闭。

# **1-5** 检查电池电量

在拍摄之前,要检查电池电量。打开相机并在液晶显示屏的左下 角检查电池电量。您可在以下模式见到电池电量标志:手动拍摄 模式、自动拍摄模式、视频模式和音频模式。

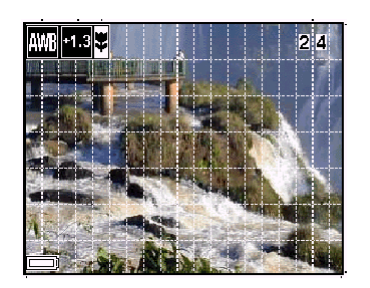

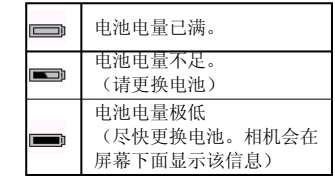

在电池电量很低时,您在相机屏幕上见到如下显示: **1-6** 自动断电功能

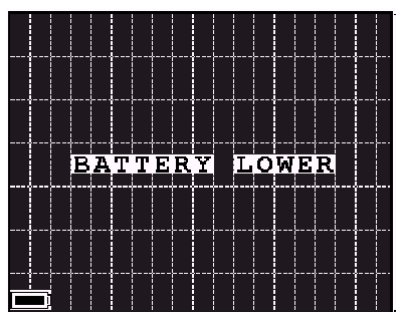

相机在一分钟或两分钟内没有使用,就会自动切换到省电状态,节省 电池的寿命,且电源 LED会闪烁。按下任何按钮以重新启动相机或在 处于省电状态60秒后断开电源。

在相机处于省电状态时,LED灯闪烁。

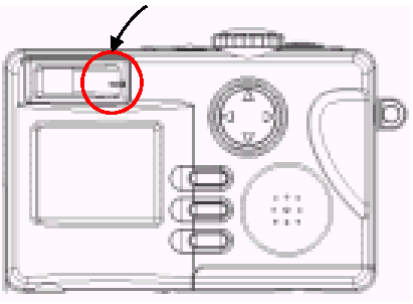

# 2. 相机设置

在开始介绍如何设置相机之前,请看以下设置结构,这样可快速地熟悉本相机:

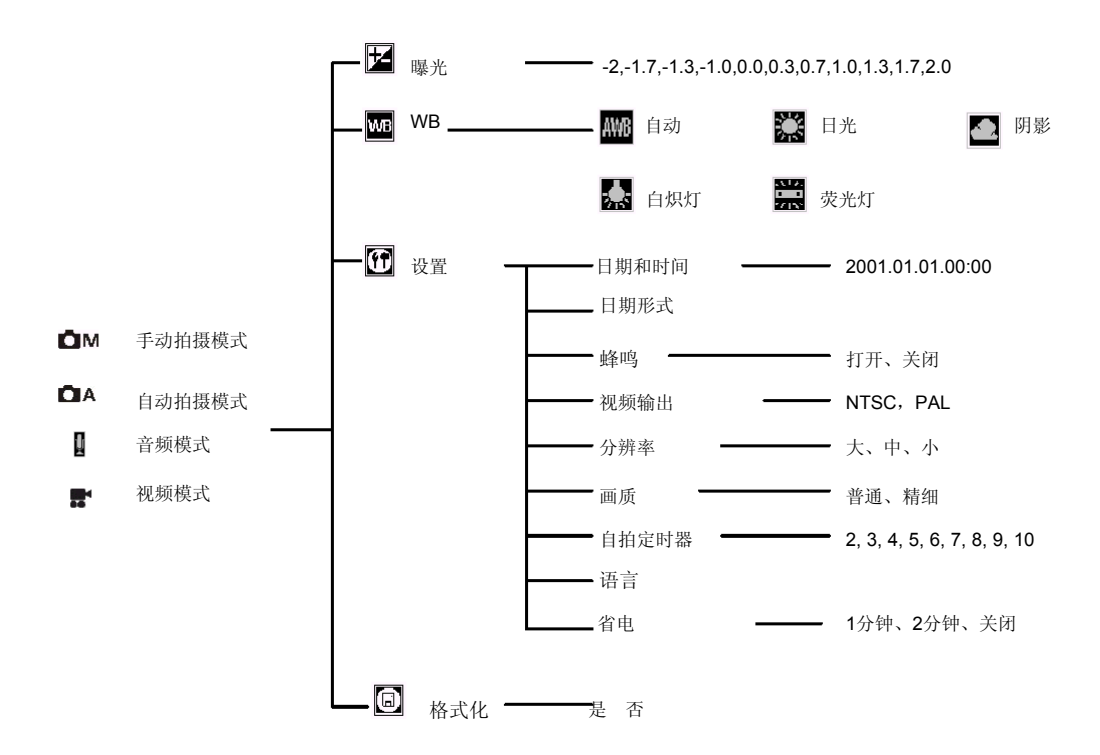

12

# **2-1** 检查相机状态

打开相机,浏览相机背面的液晶显示屏,以查看设置是否有 效。如果没有显示功能图标,这意味着特定功能未被启动。

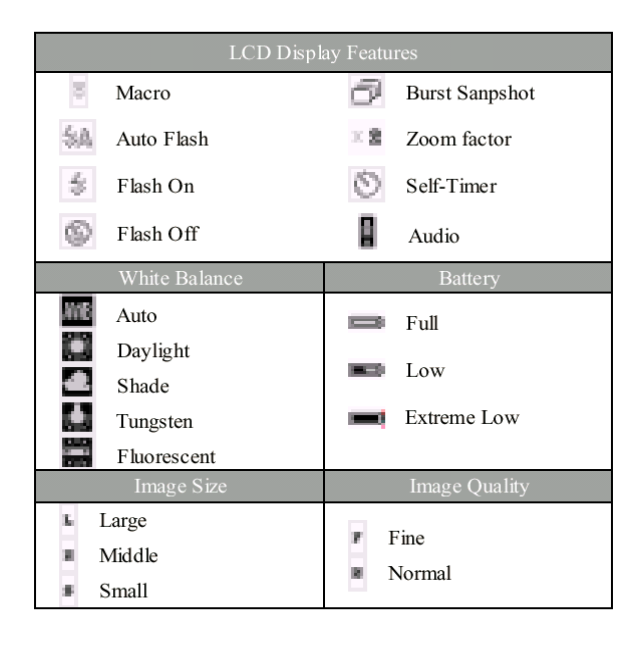

#### **2-2** 显示设置

按 DISP 将液晶显示屏打开/关闭。

#### 1. 打开相机,您会见到显示器显示有效的功能。

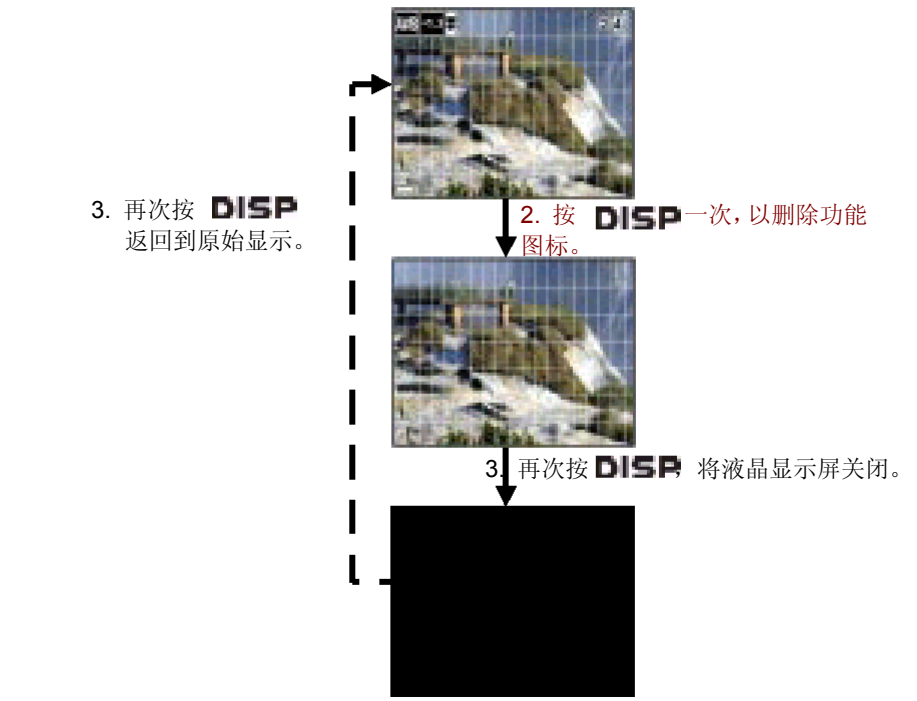

## **2-3** 功能设置

按"菜单",并由液晶显示屏上的按钮选择要设置的功能(Kal, Tal,

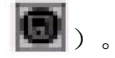

#### **2-3-1** 曝光补偿设置

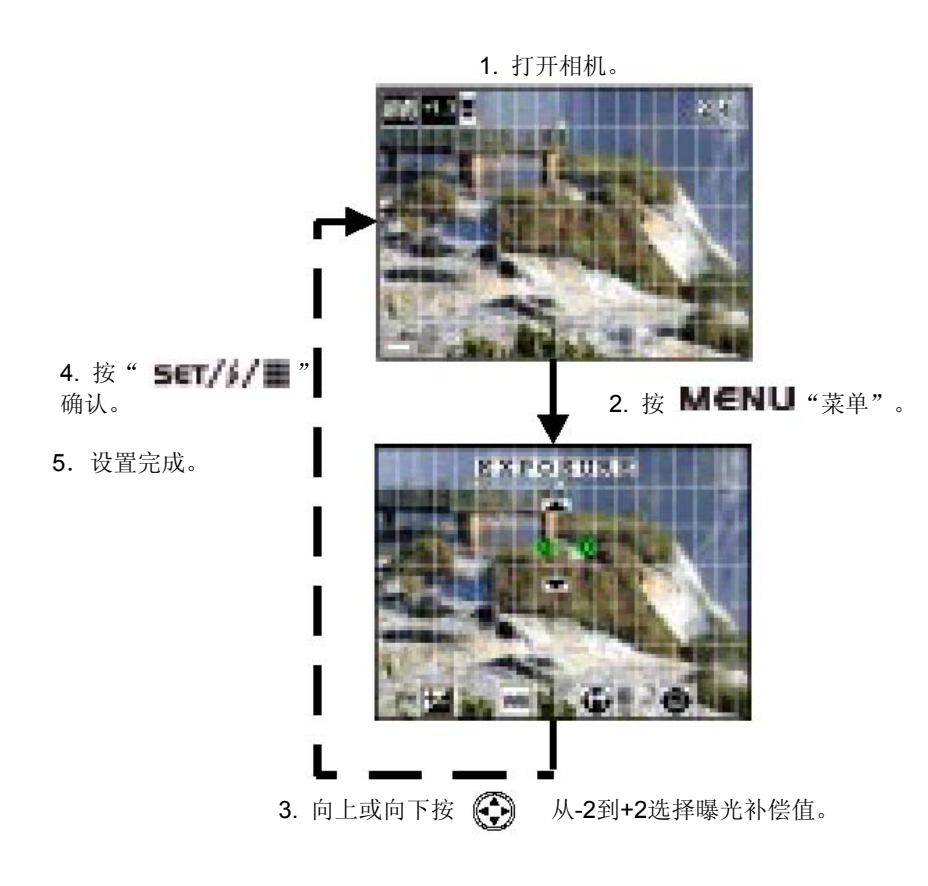

#### **2-3-2** 白平衡设置

灯、荧光灯。

C

以确认。

6. 设置完成。

1. 打开相机。

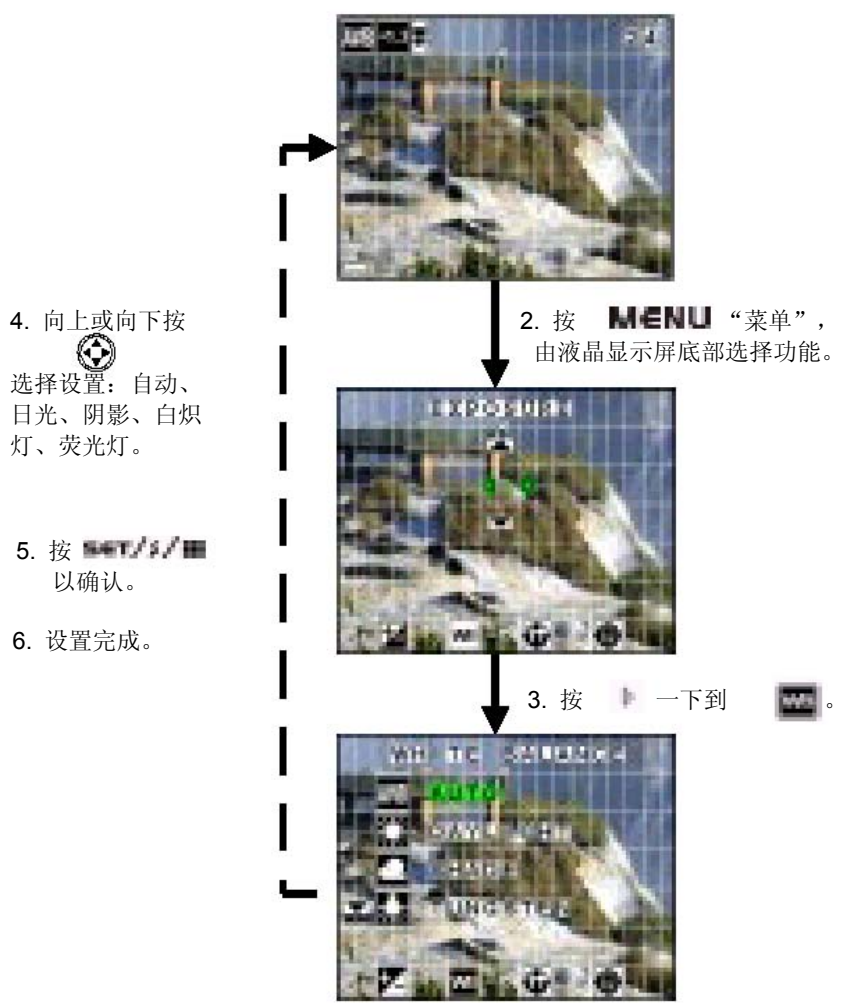

### **2-3-3** 设置

总共包含11个不同的设置,请选择希望设置的项目并按以下说明完成设置。

#### ● 日期和时间设置

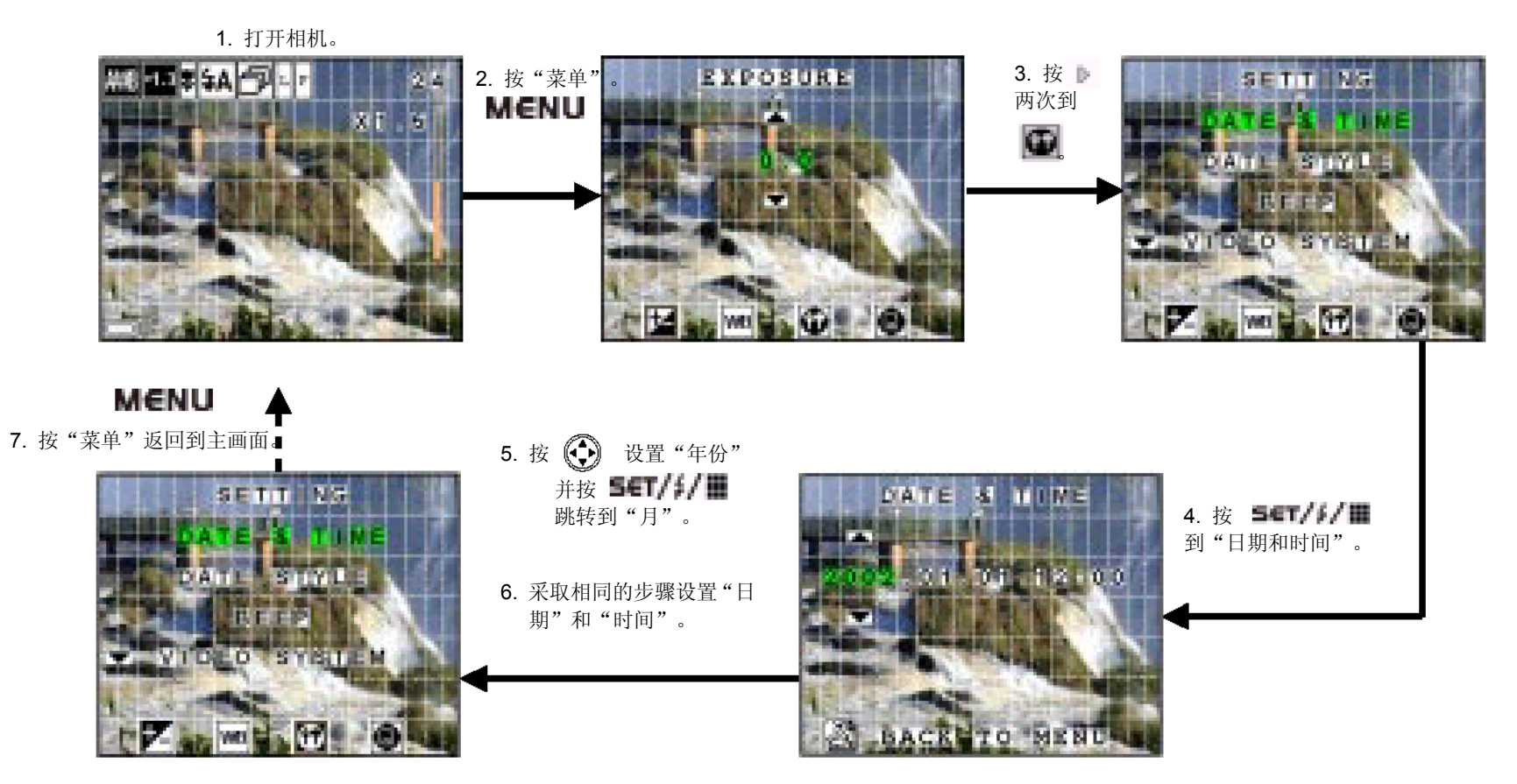

● 日期形式设置

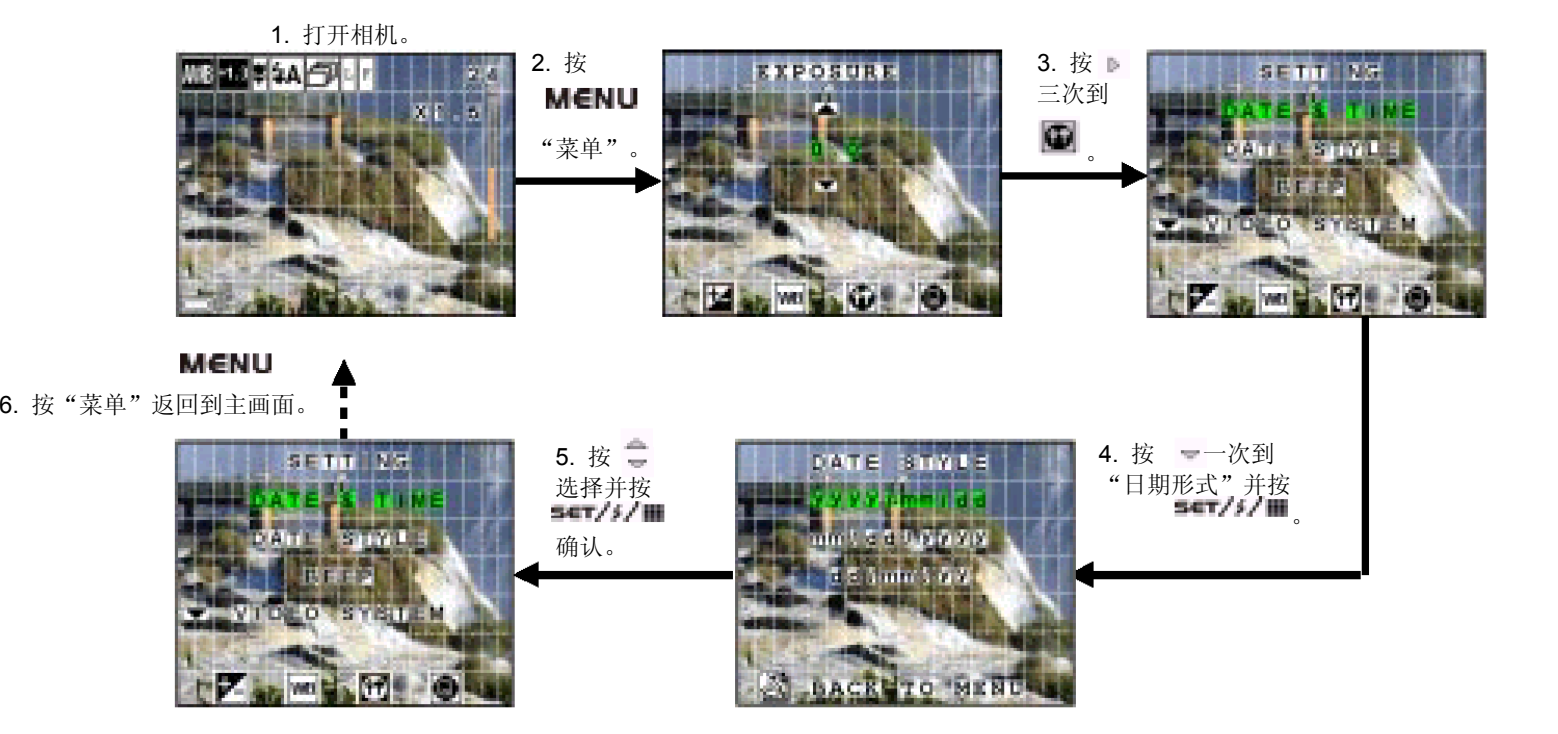

● 蜂鸣设置

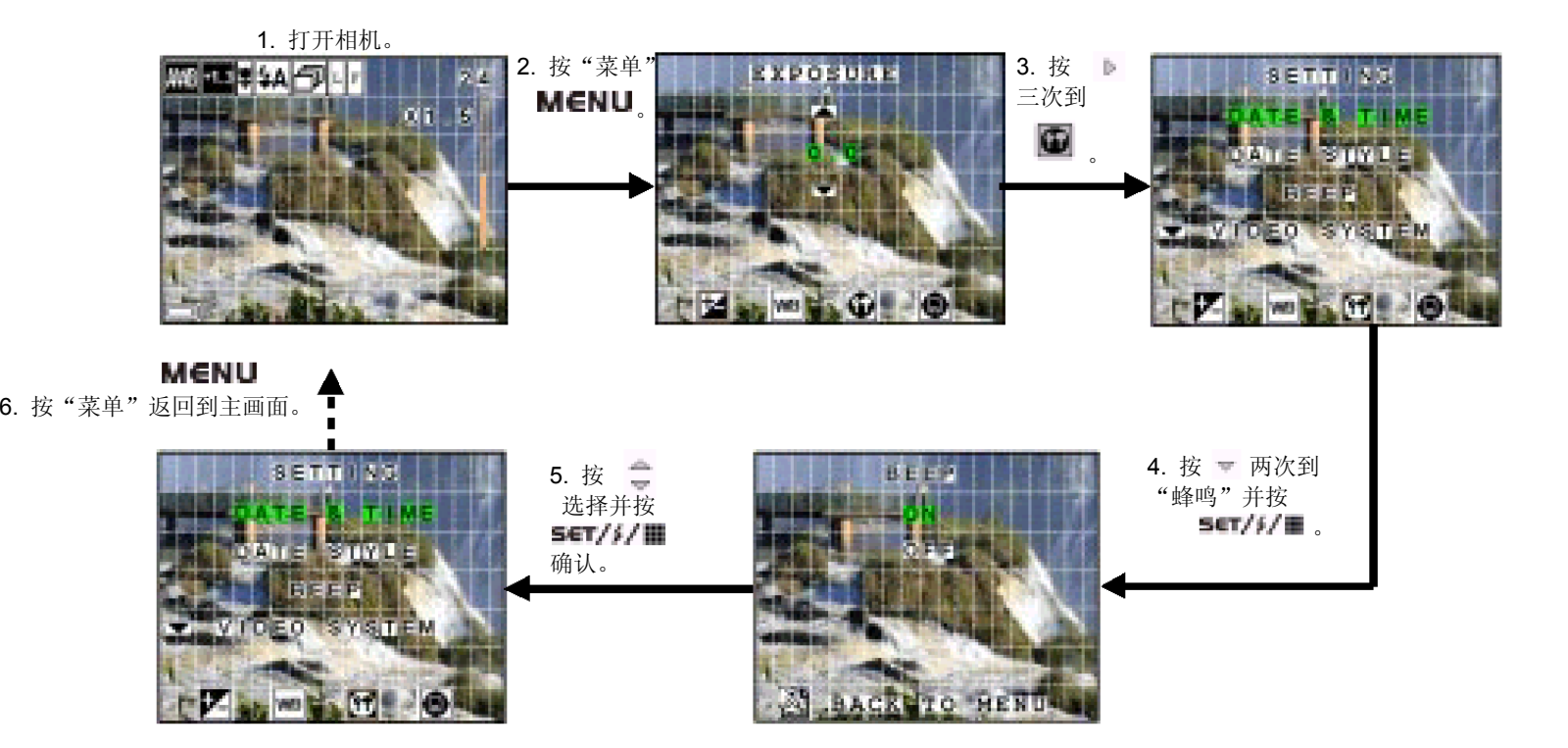

● 视频输出

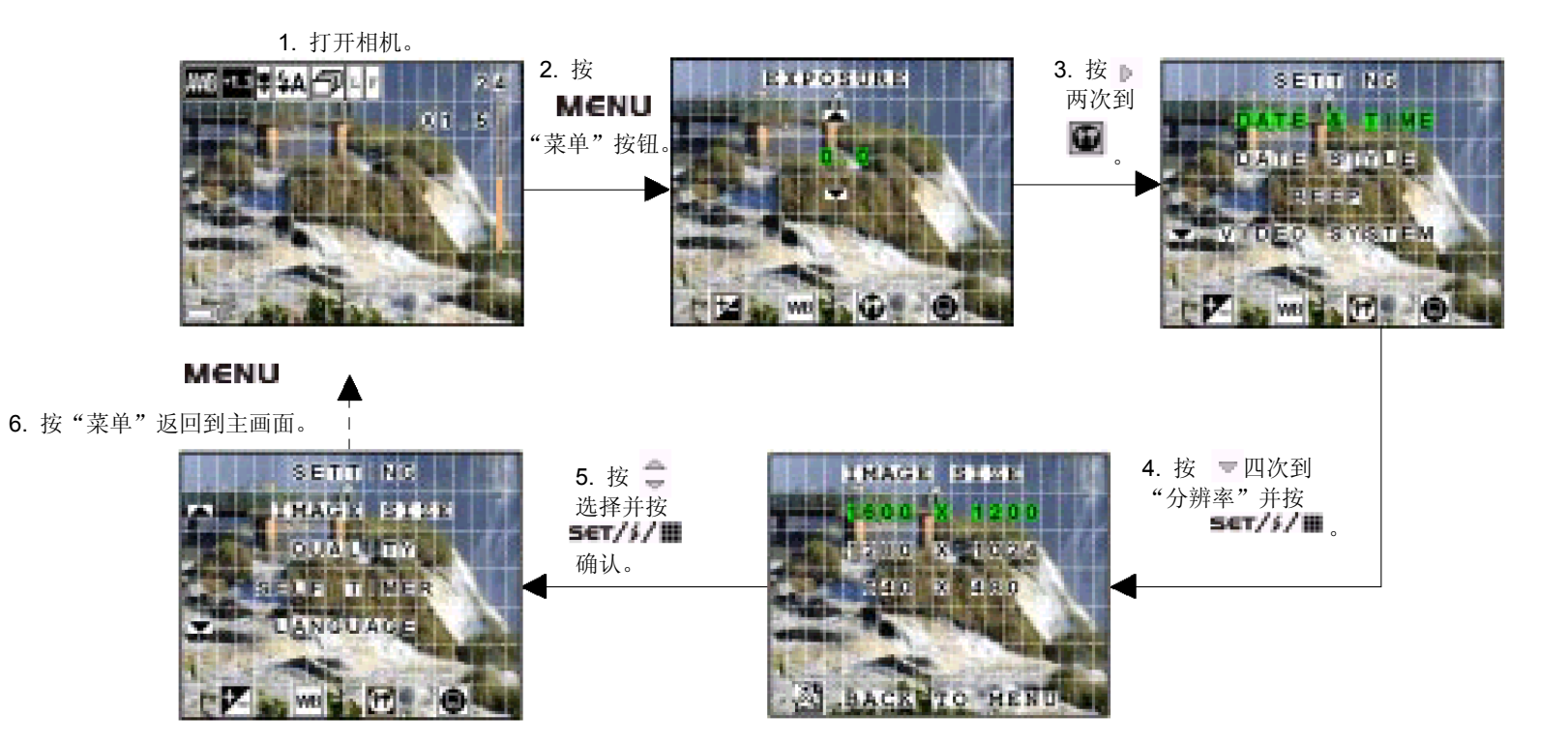

● 分辨率

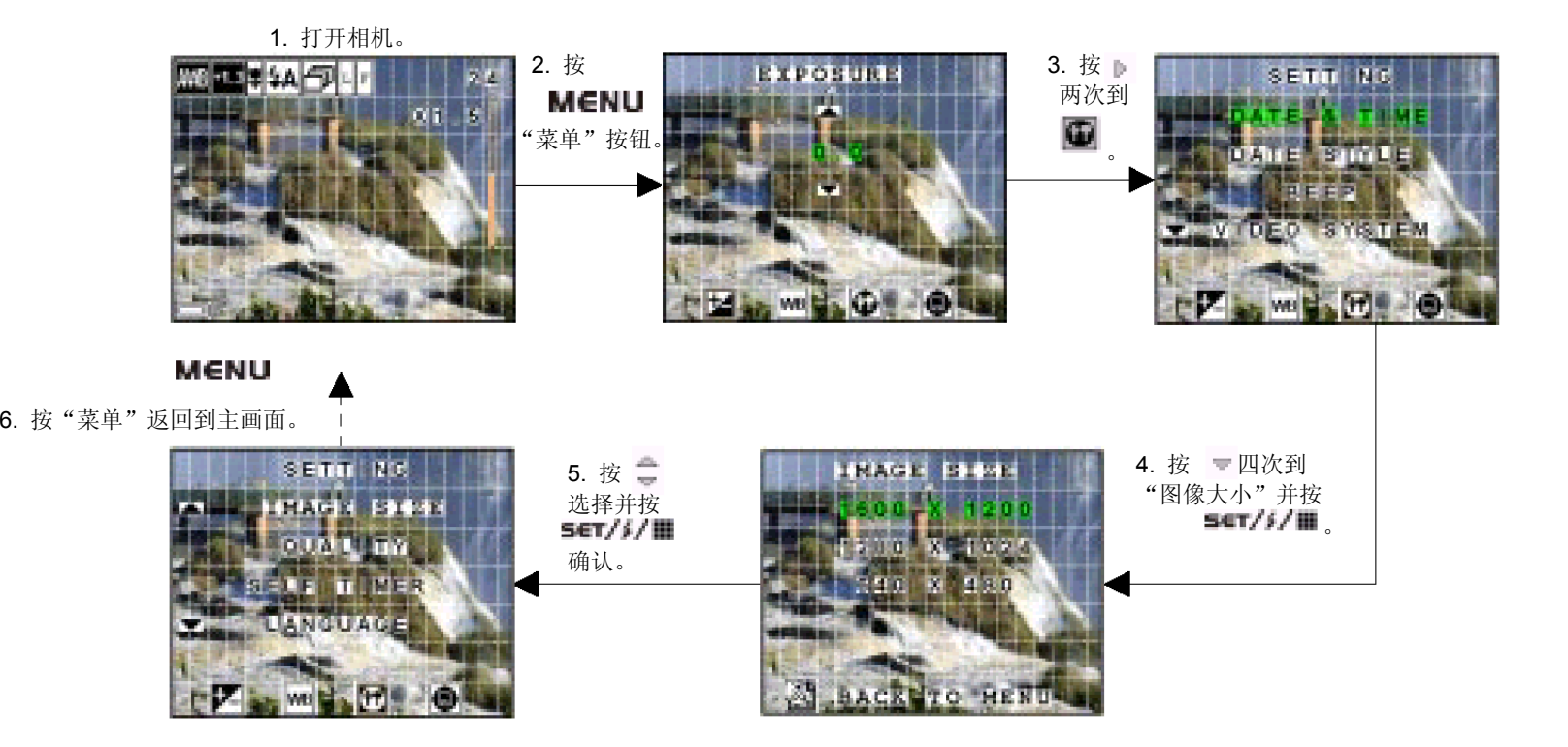

● 画质

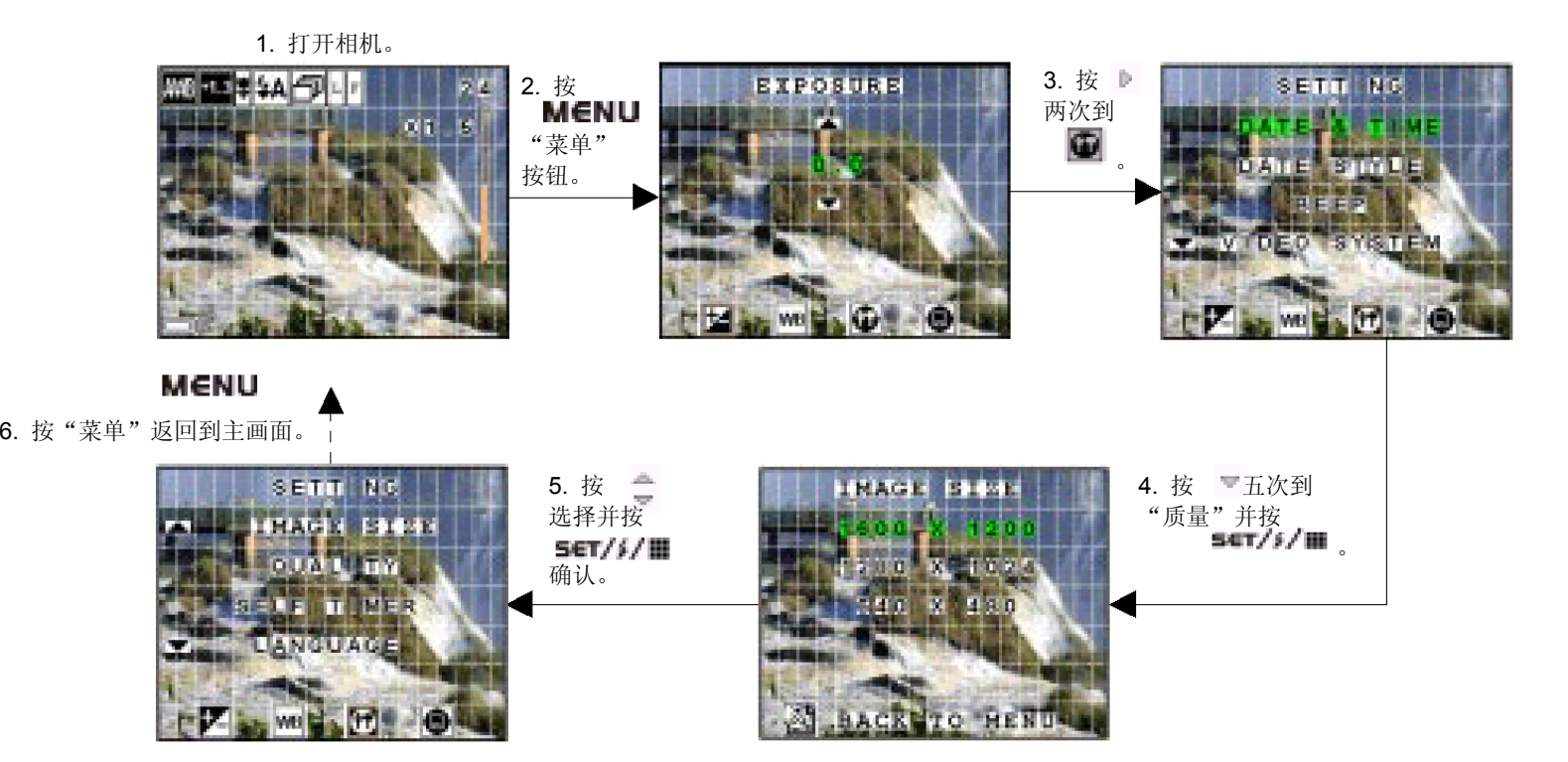

● 自拍定时

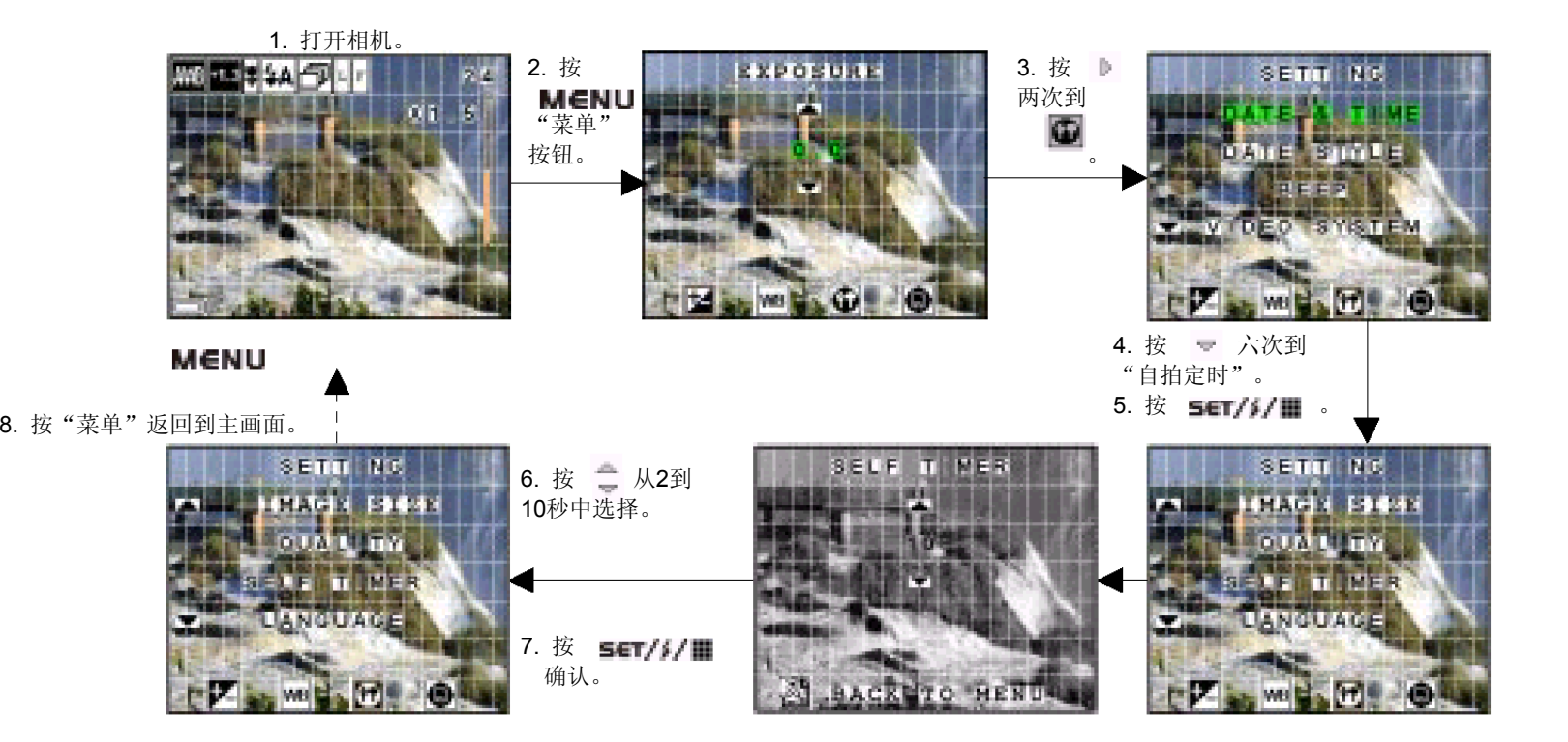

● 语言设置

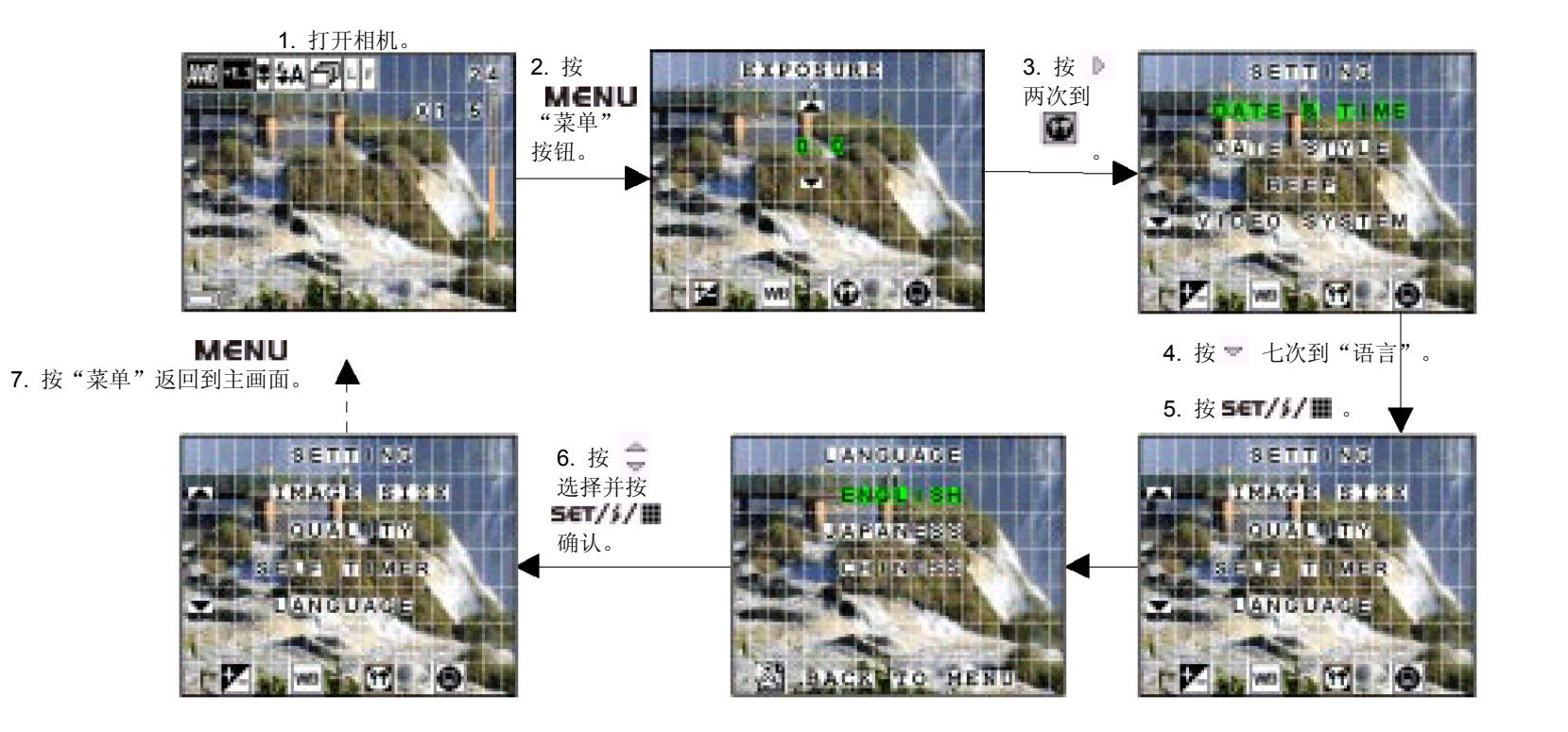

● 省电设置

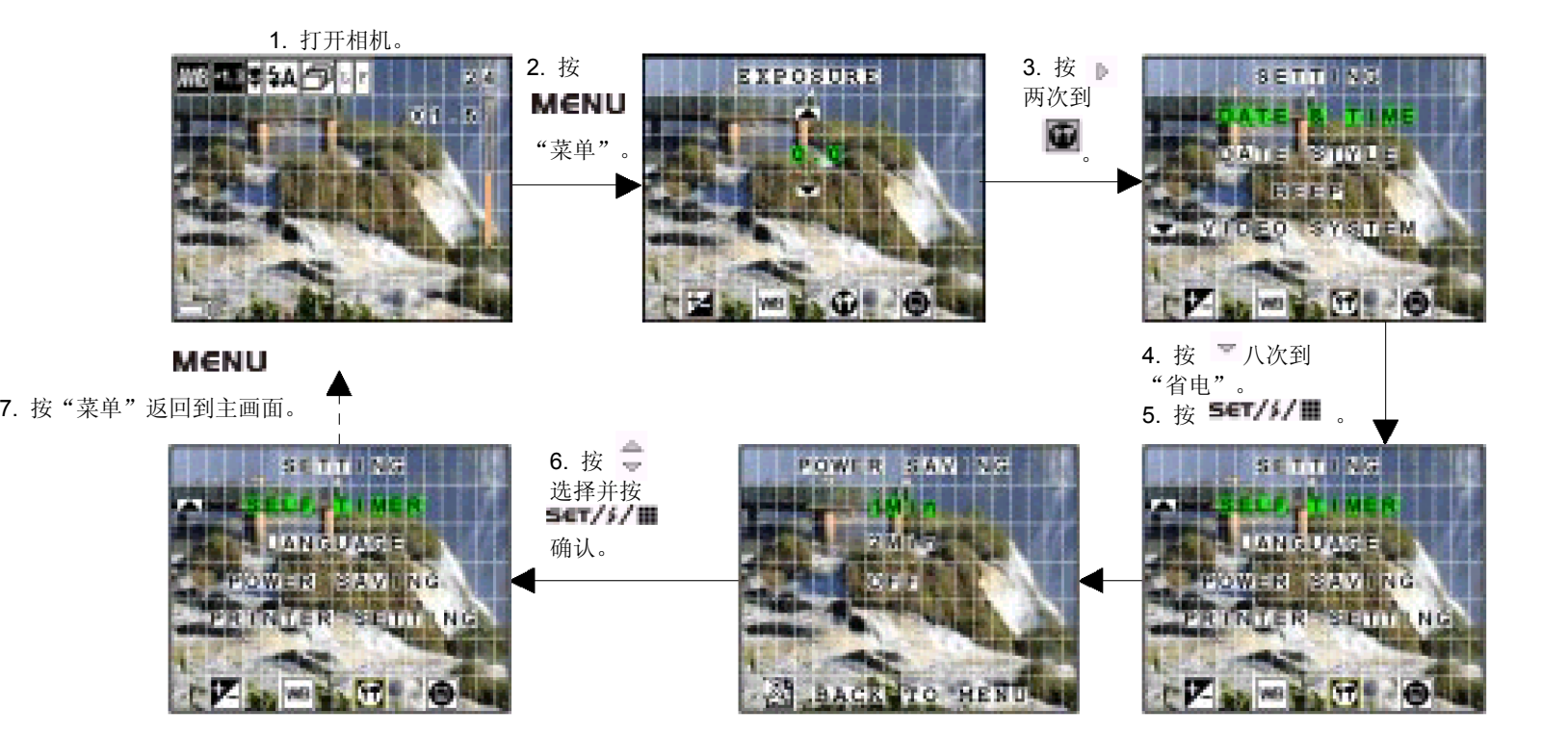

## **2-3-4** 格式化存储器

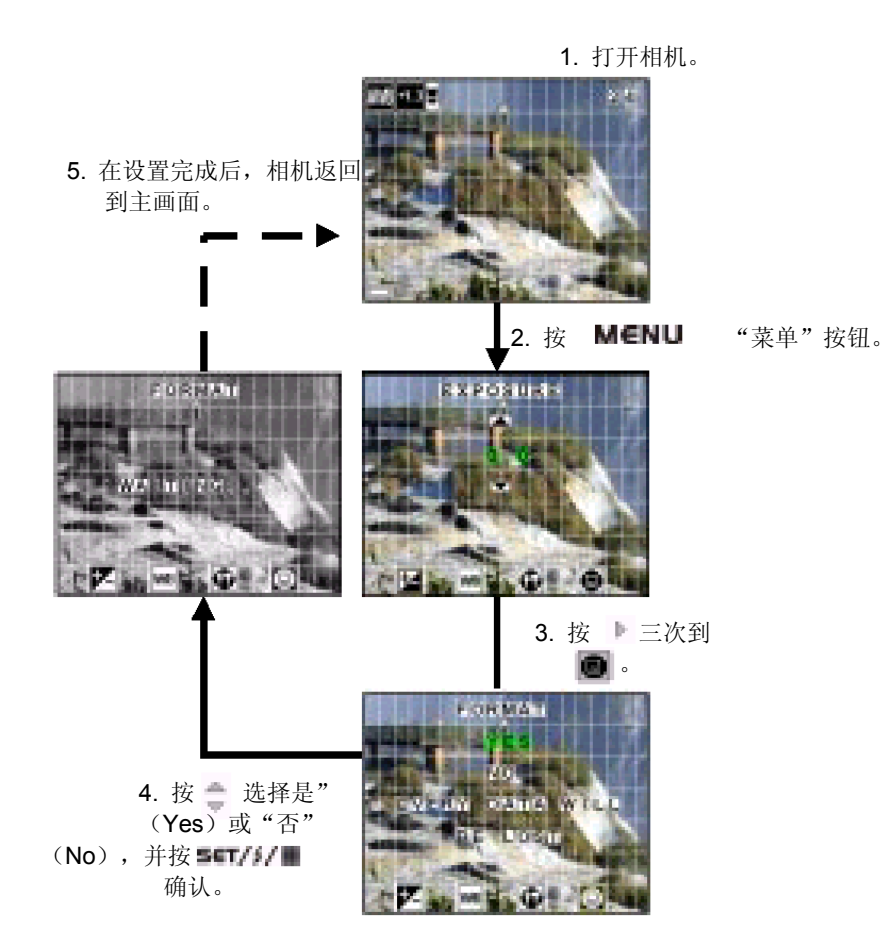

# 3.拍摄和管理照片

# **3-1** 拍摄照片

- 1. 打开相机,并将模式选择开关拨到"相片"模式。
- 2. 使用取景器或液晶显示屏取景。
- 3. 按下一半快门按钮,以锁定自动曝光,并检查图像。 若要取消录制,则释放快门按钮。
- 4. 稳稳地把住相机并完全按下快门按钮。 如下图所示按下快门按钮。

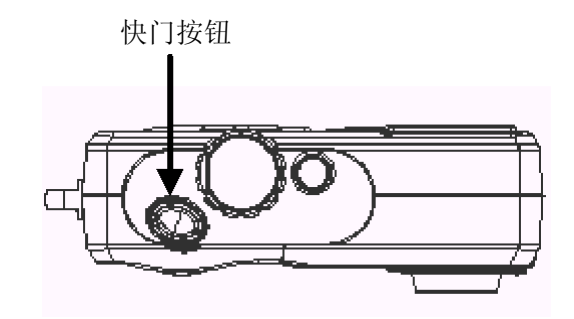

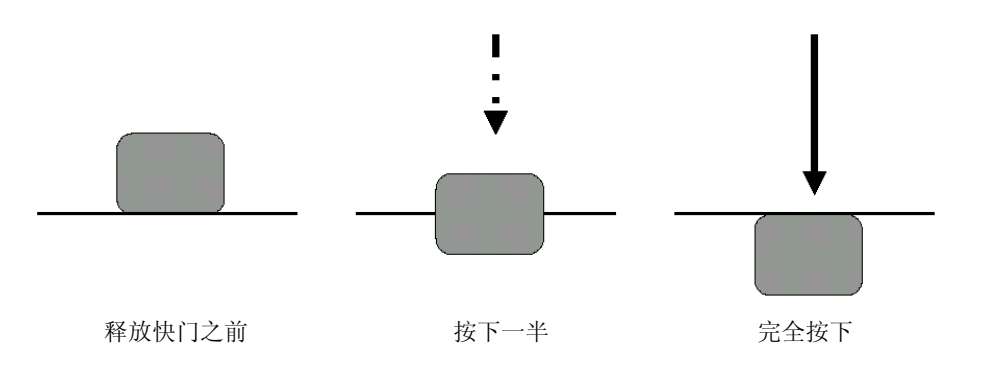

# **3-2** 录制微距照片

若想在较短的距离拍摄照片,必须将选择开关设置到微距 3.可在20厘米的距离取近距离的物体并进行拍摄。

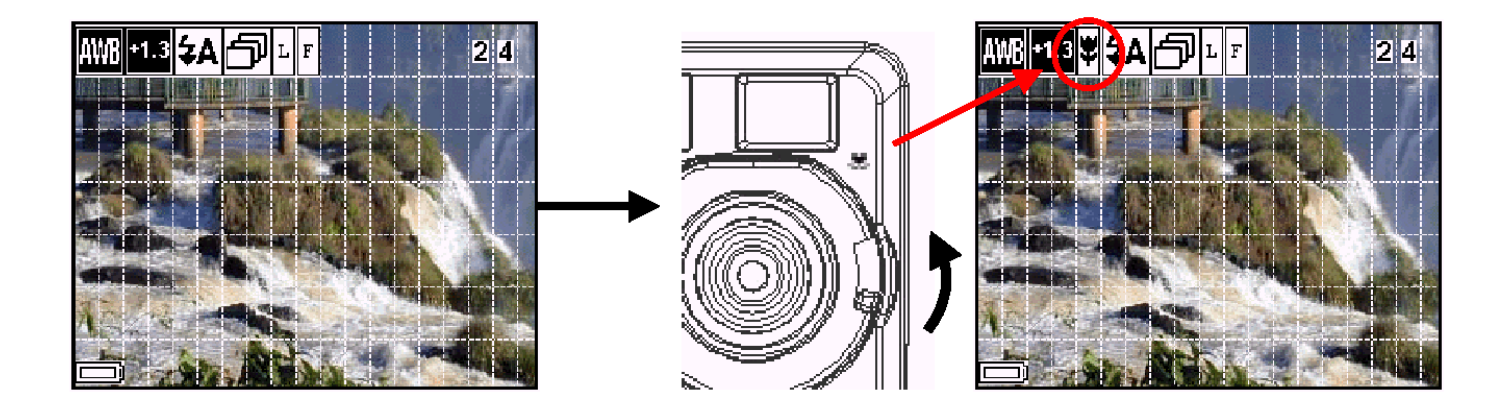

## **3-3** 连拍照片

1. 打开相机, 并按"RIGHT"(右) 按钮 ▶ 设置连拍模式。

2. 重复"拍摄照片"以拍摄多个照片。在连拍模式拍摄照片时, 相机会连续拍摄五幅640 x 480照片。

注: 可在"手动拍摄" ■▲ 和"自动拍摄" ■ 模式使用连拍模式。

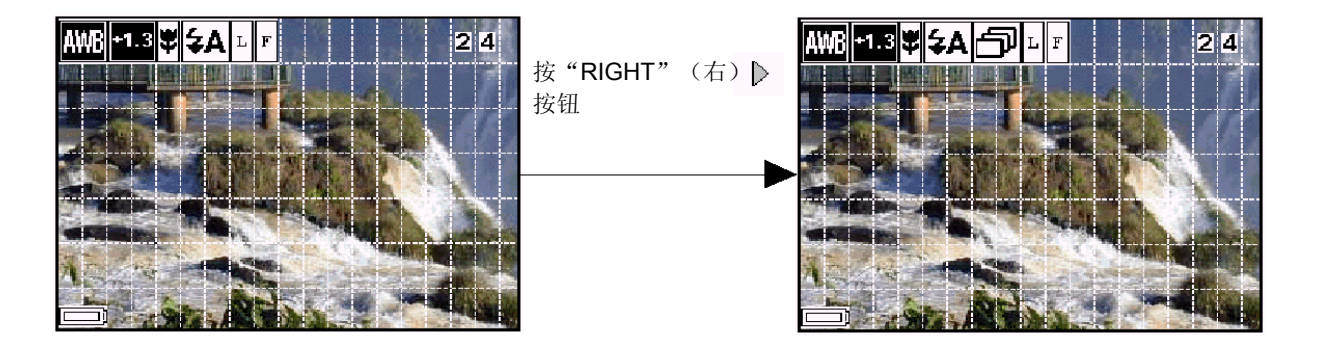

## **3-4** 录制视频影像

- 1. 将模式选择开关拨到 | 模式并打开相机。
- 2. 完全按下快门释放按钮,开始录制电影。
- 3. 再次完全按下快门按钮,停止录制。
- 注: 相机以每秒15帧在CIF大小(352 X 288像素)录制电影。文件以AVI格式保存(DOS文件扩展名".avi")。

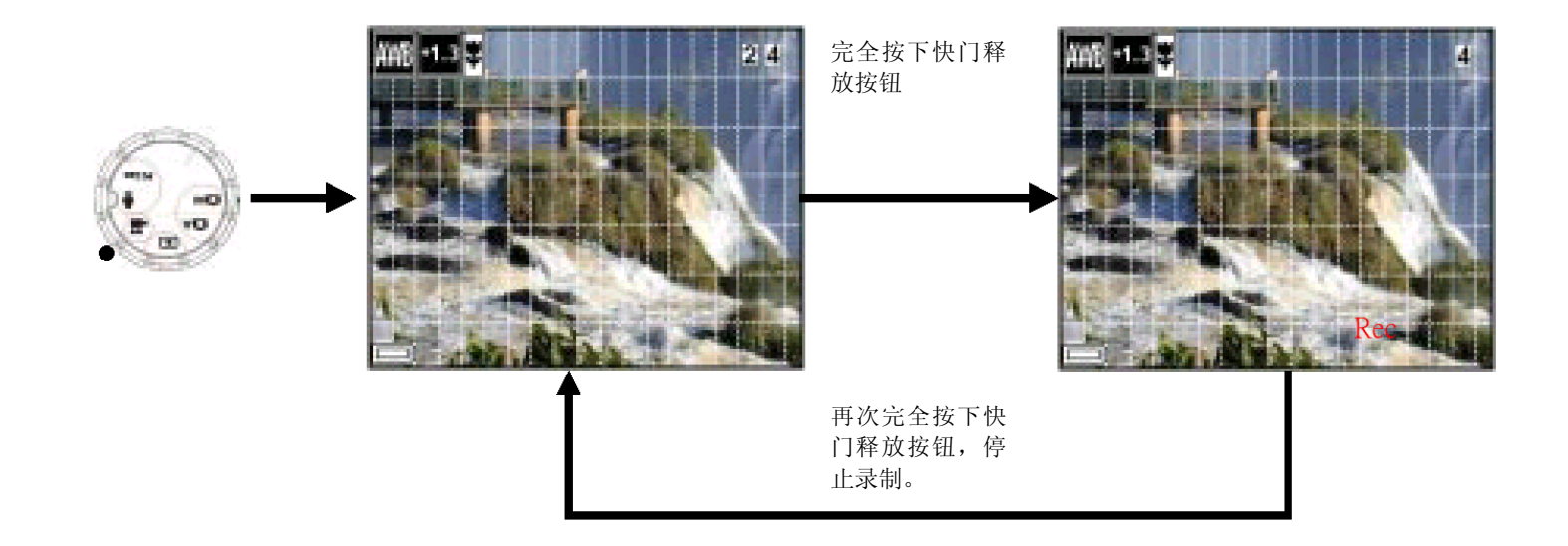